### Семантика HTML5

### **HTML4 vs HTML5 Page Structure on a Blog**

#### **HTML4: Lots of Classes/IDs**

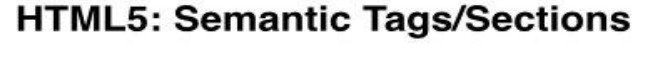

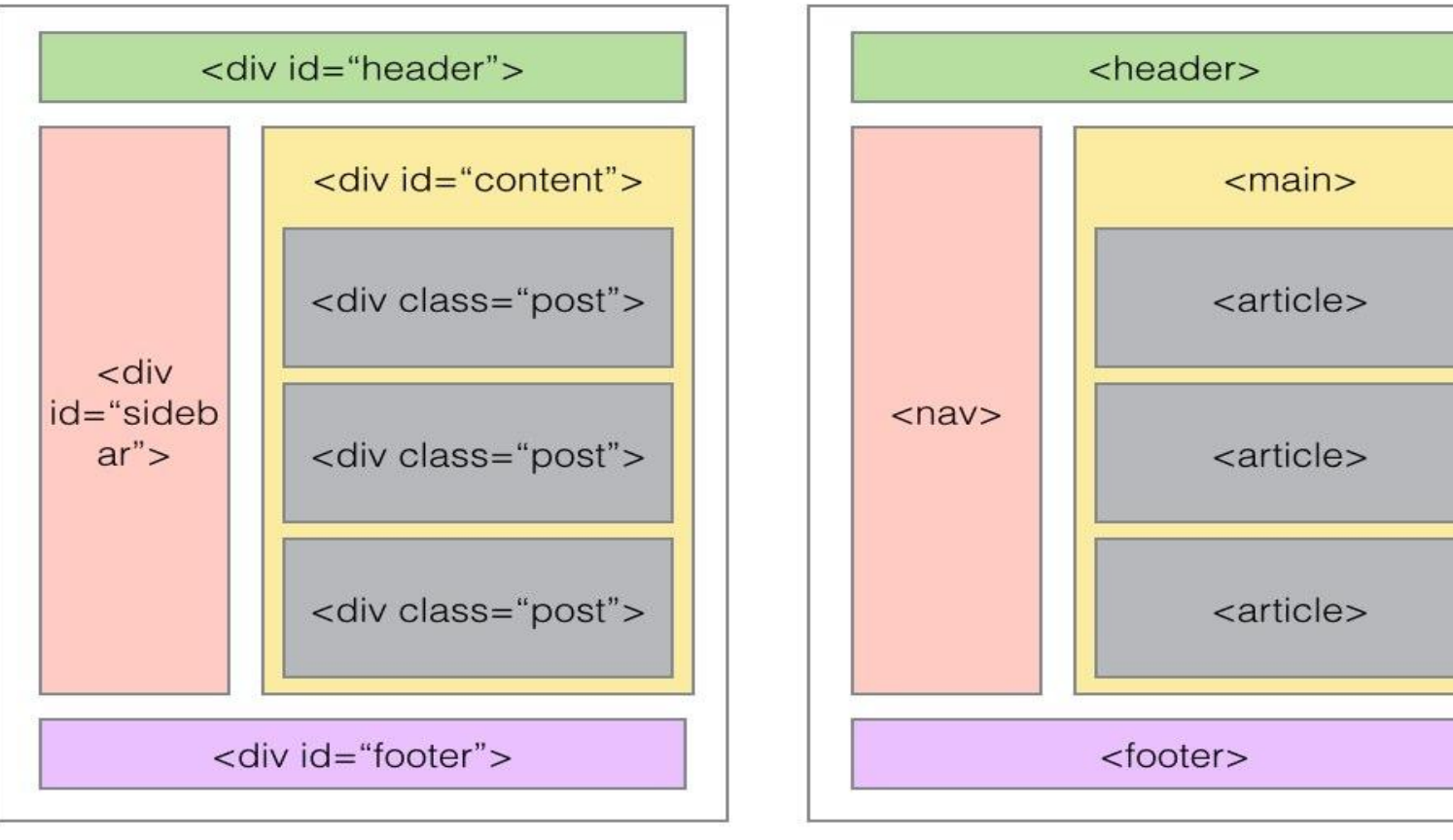

### Flexible Box Layout Module

**CSS flexbox** представляет собой способ компоновки элементов, в основе лежит идея оси.

Flexbox состоит из **flex-контейнера** и **flex-элементов**. Flex-элементы могут выстраиваться в строку или столбик, а оставшееся свободное пространство распределяется между ними различными способами.

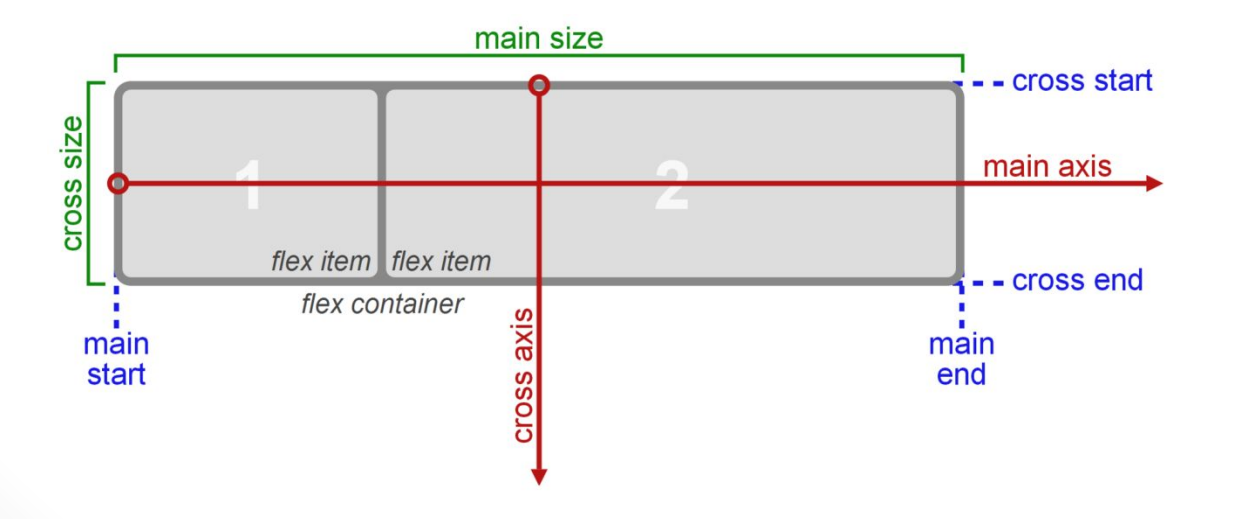

## Flexible Box Layout Module

**<!doctype html> <head> <link rel="stylesheet" href="a.css"> </head> <body> <header>Шапка сайта</header> <main> <nav>Меню сайта</nav> <article> <h1>Основная статья</h1> <p>Текст статьи</p> </article> </main> </body> </html>**

# Flexible Box Layout Module

#### **a.css:**

header { border:1px solid black; margin-bottom:10px; }

main { display:flex; width:100%; justify-content:space-between; }

nav { flex-basis:20%; flex-shrink:0; flex-grow:0; border:1px solid black; }

article { flex-basis:78%; flex-shrink:0; flex-grow:0; border:1px solid black; }

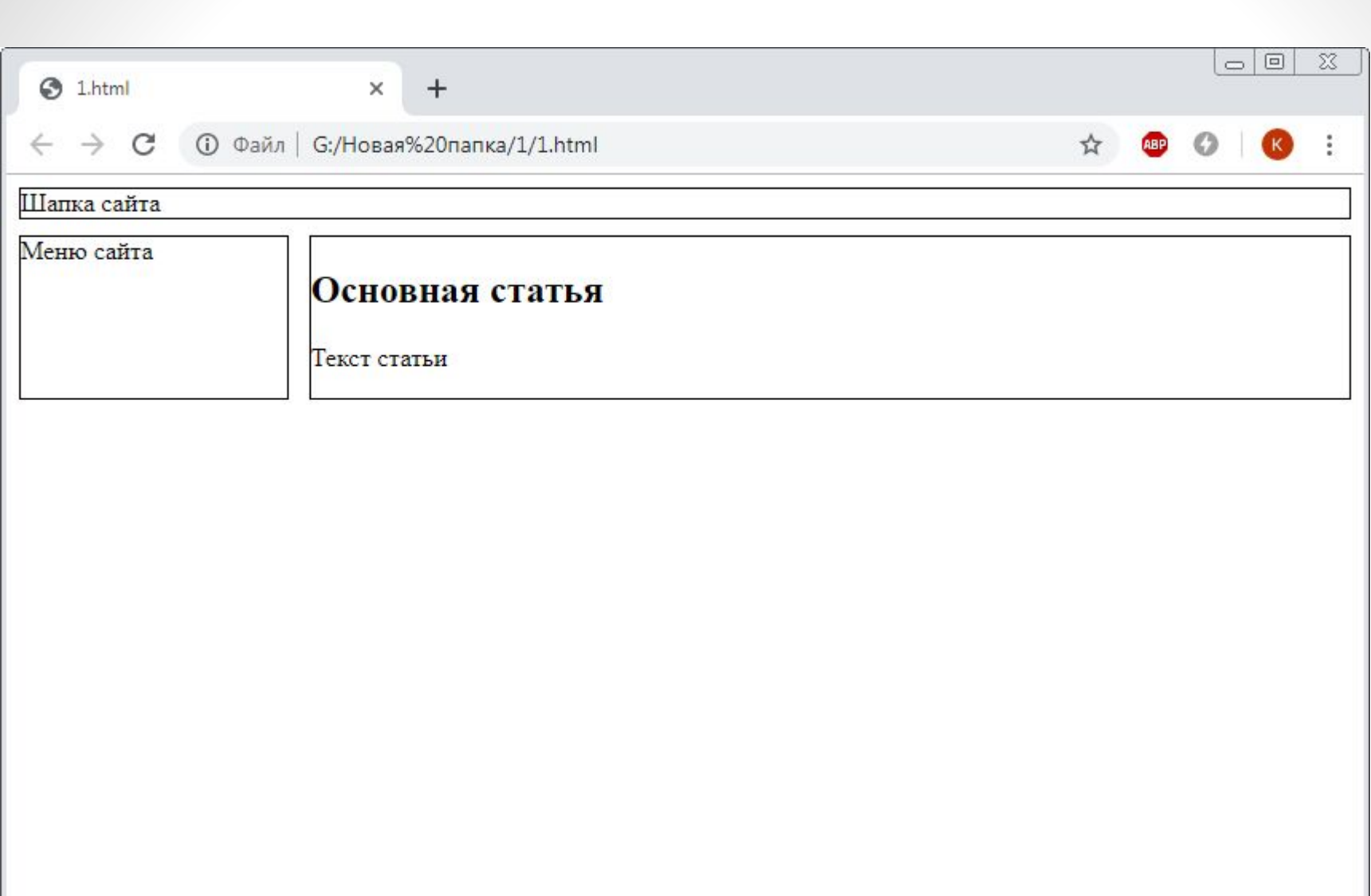

# Flexbox контейнер

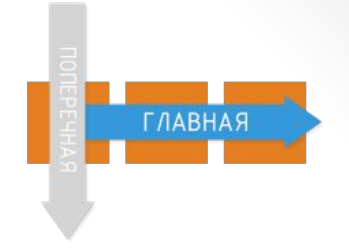

flex-direction: row

#### **Направление главной оси**

flex-direction: row | row-reverse | column | column-reverse

### **Управление переносом**

flex-wrap: nowrap | wrap | wrap-reverse

### **Выравнивание по главной оси**

justify-content: flex-start | flex-end | center | space-between space-around

### **Выравнивание по поперечной оси**

align-items: flex-start | flex-end | center | baseline | stretch

## Flexbox элемент

### **Базовый размер:**

flex-basis: величина в любых единицах измерения

#### **Коэффициент роста:**

**flex-grow:** величина в любых единицах измерения

#### **Коэффициент сжатия:**

**flex-shrink:** величина в любых единицах измерения

### **Порядок элементов**

flex-order: число

### **Выравнивание по поперечной оси:**

align-self: flex-start | flex-end | center | baseline | stretch

# Преимущества flexbox

**Все блоки очень легко делаются "резиновым", что уже следует из названия "flex". Элементы могут сжиматься и растягиваться по заданным правилам, занимая нужное пространство.**

**Расположение элементов в html не имеет решающего значения. Его можно поменять в CSS. Это особенно важно для некоторых аспектов адаптивной верстки.**

**Элементы могут автоматически выстраиваться в несколько строк/столбцов, занимая все предоставленное место.**

**Есть понятие начала и конца, а не права и лева.** 

**Синтаксис CSS правил очень прост и осваивается довольно быстро.**

### Введение в медиа-запросы

### **<link rel="stylesheet" href="a.css" media="all">**

#### <u>В CSS3 доступны следующие параметры media:</u>

#### **all Все типы. используется по умолчанию**

- braille Устройства, основанные на системе Брайля
- embossed Принтеры, использующие систему Брайля
- handheld Смартфоны и аналогичные им аппараты
- **print Принтеры и другие печатающие устройства**
- projection Проекторы
- **screen Дисплей, экран монитора**
- speech Речевые синтезаторы
- tty Устройства с фиксированным размером символов
- tv Телевизоры

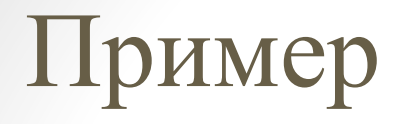

<!doctype html> <html> <head> <title>Моя страница</title> **<link rel="stylesheet" href="comp.css" media="screen"> <link rel="stylesheet" href="print.css" media="print">** </head> <body> <h1>Это моя страница</h1> **<p> Пример текста, который не будет выводится на печать не выводится**

**</p>**

</body> </html>

## Пример

### **comp.css (для экранов):**

h1 {color:green;} p {color:blue;}

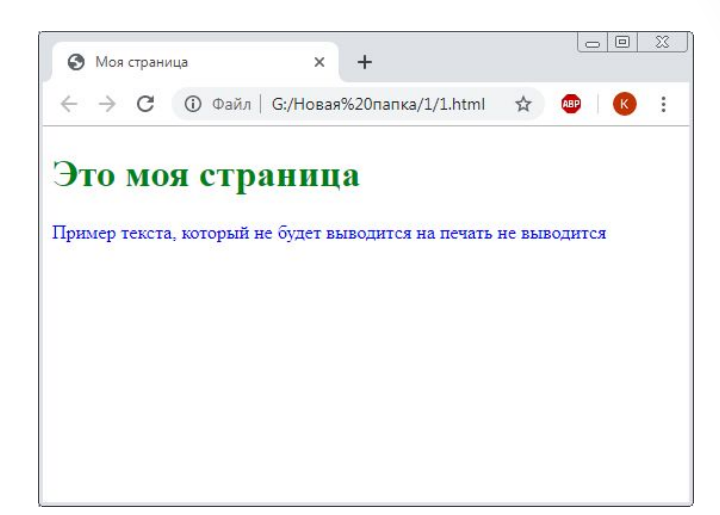

#### **print.css (для принтера):**

h1 {color:black;} p {display:none;}

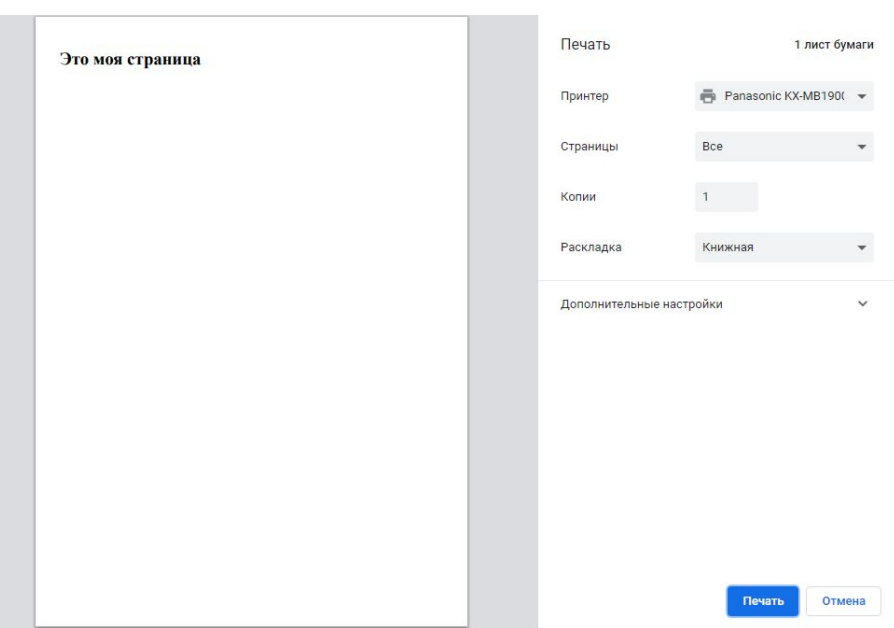

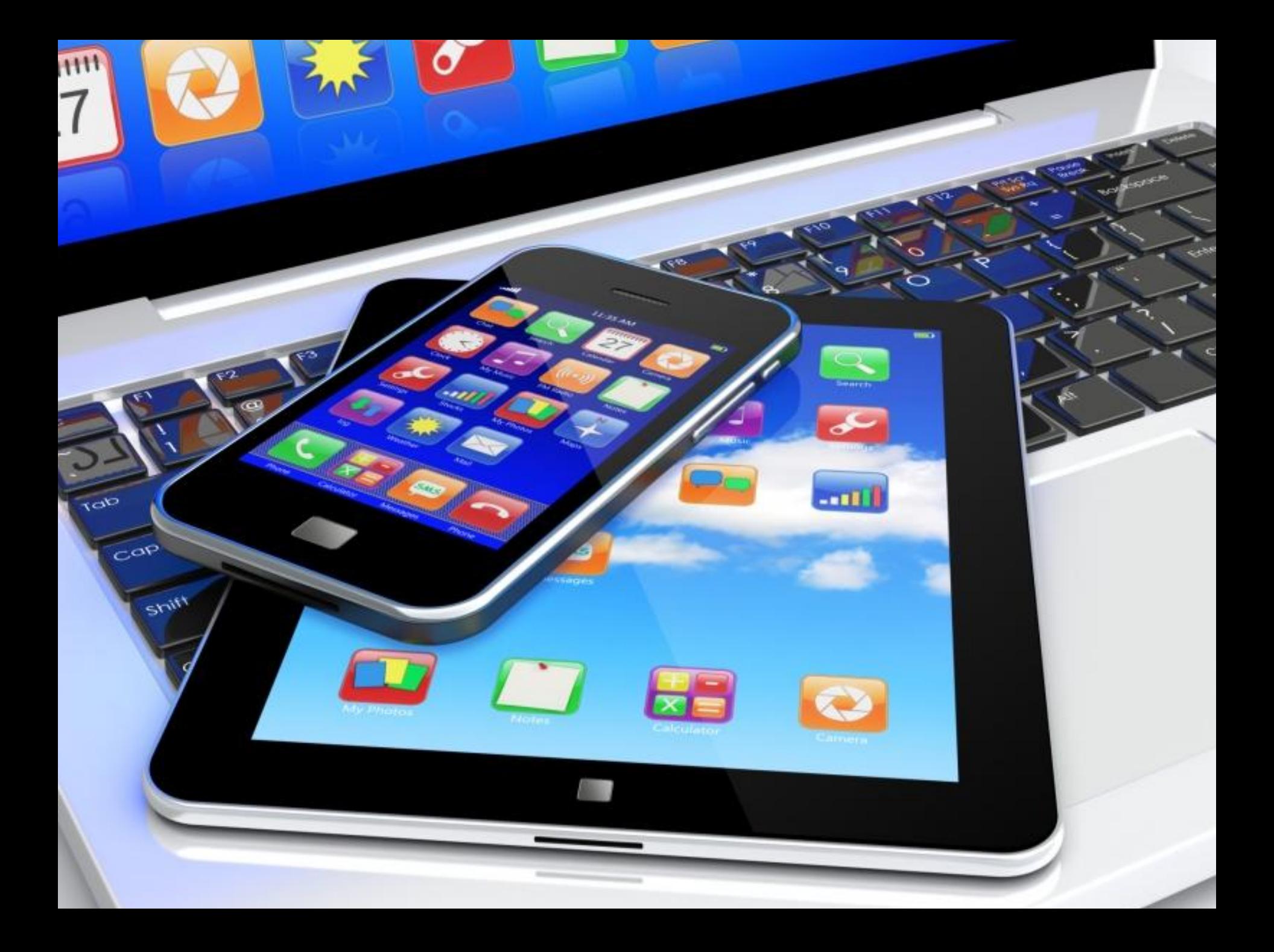

### Адаптивный сайт

Адаптивный сайт - это сайт, который может «приспосабливаться» под различные устройства (ширину рабочей области окна браузера). Т.е. на одних устройствах он может иметь одну структуру, а на других - другую.

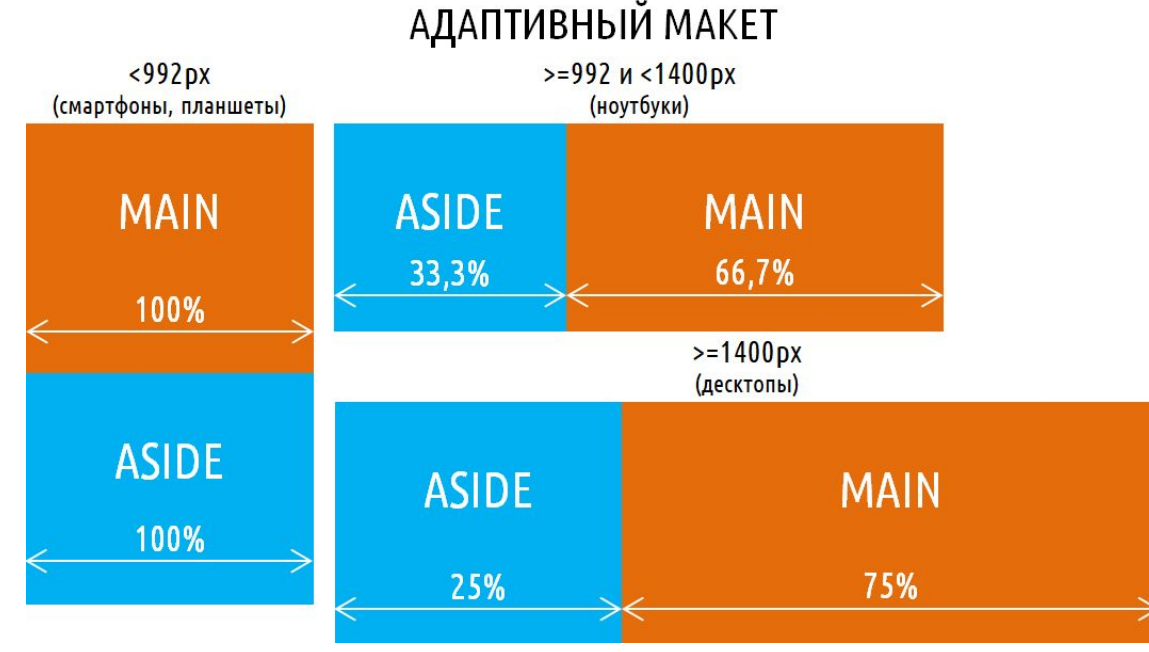

### Медиа-функции

**<link rel="stylesheet" href="a.css"** 

 **media="screen and (min-width:1440px)">**

### **Логические операторы:**

- and для объединения
- not для отрицания

**Медиа-функции:** width device-width color orientation Resolution

### **Префиксы:**

minmax-

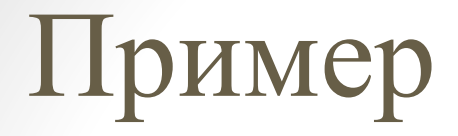

**<!doctype html> <html> <head> <title>Моя страница</title> <link rel="stylesheet" href="comp.css" media="screen and (max-width:1000px)"> </head> <body> <h1>Это моя страница</h1> <p>Пример текста, который не будет выводится на маленьких экранах шириной меньше 1000px</p> </body> </html>**

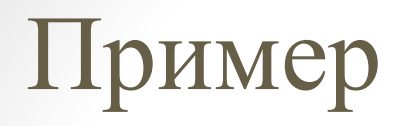

#### **comp.css:**

### **p {display:none;}**

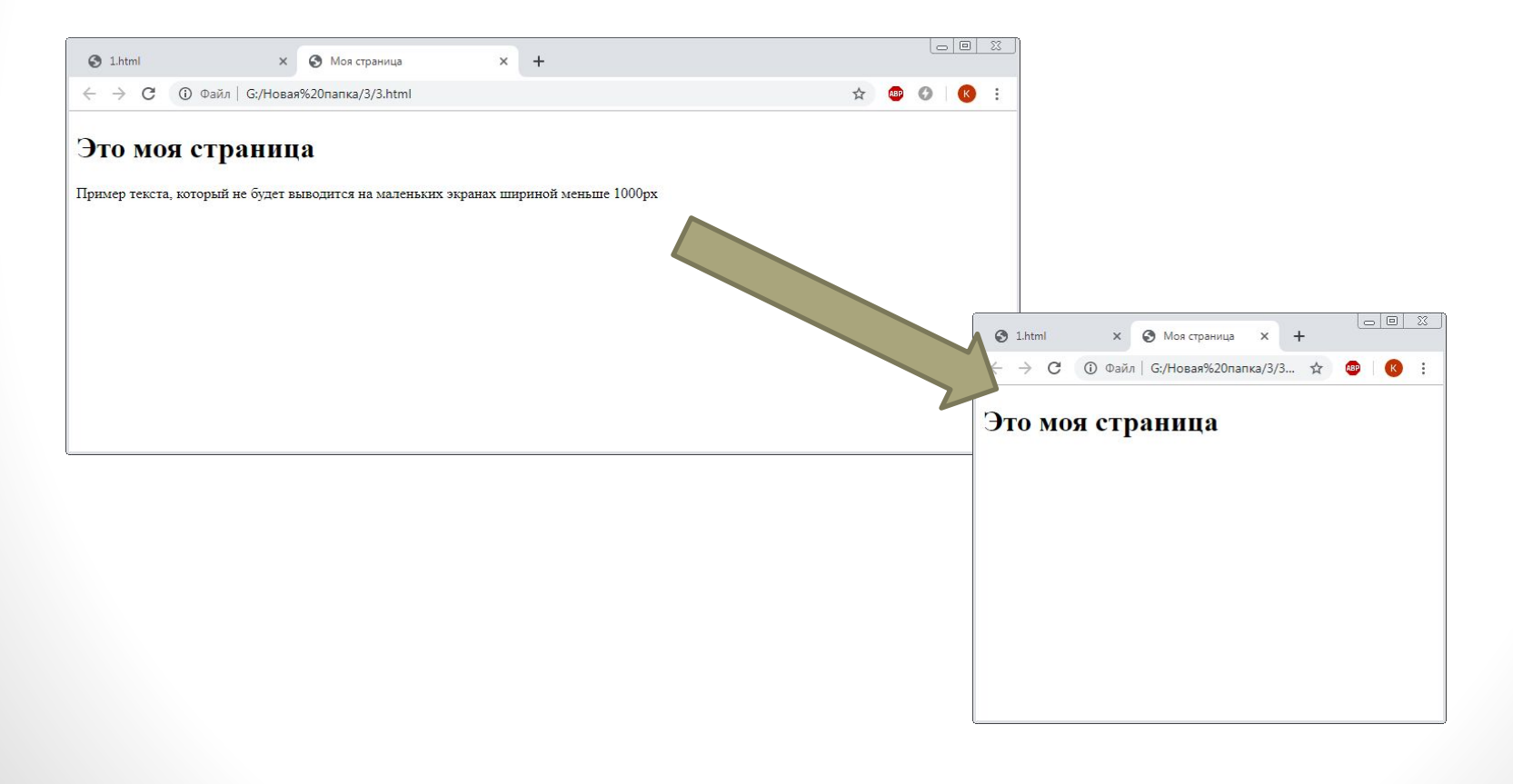

### Альтернативное подключение

Вместо

**}**

```
<link rel="stylesheet" href="a.css" 
media="screen and (min-width:1440px)">
```
можно использовать медиа-запросы и медиа-функции в самом css-файле:

**@media screen and (min-width:1440px) { …css-правила…**

## Viewport

- Мобильные браузеры отображают страницы в виртуальном «окне» (viewport, вьюпорт), которое, как правило, шире экрана устройства. Поэтому им не нужно сжимать макет каждой страницы в крошечное окно (что может сломать многие сайты, не оптимизированные под мобильные устройства). Пользователи могут изменять и масштабировать видимую область, чтобы видеть разные части страницы.
- В мобильной версии Safari появился "мета тег viewport" (viewport meta tag), который позволяет веб-разработчикам контролировать размер окна просмотра и масштаб страницы. Многие другие мобильные браузеры также поддерживают этот тег, хотя он не является частью какоголибо веб-стандарта.

## Viewport

**<meta name="viewport" content="width=device-width, initial-scale=1">**

Width - определяет размер окна просмотра. Он может быть установлен на определенное количество пикселей, скажем,width=600 или на специальное значение device-width, которое означает ширину экрана в пикселях CSS в масштабе 100%.

Свойство initial-scale контролиру ет уровень масштабирования при первой загрузке страницы.

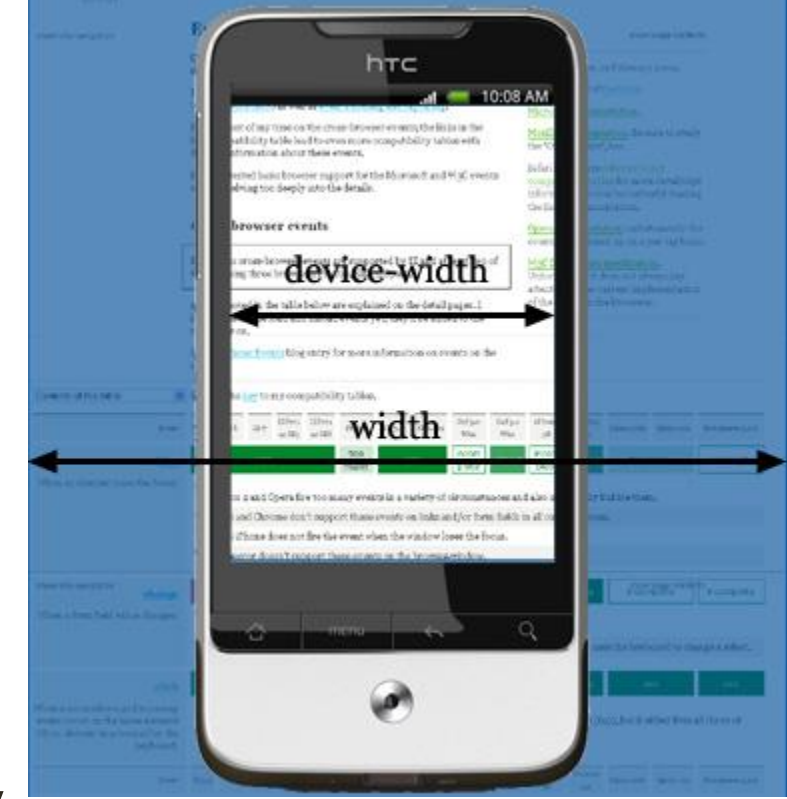

### Реперные точки

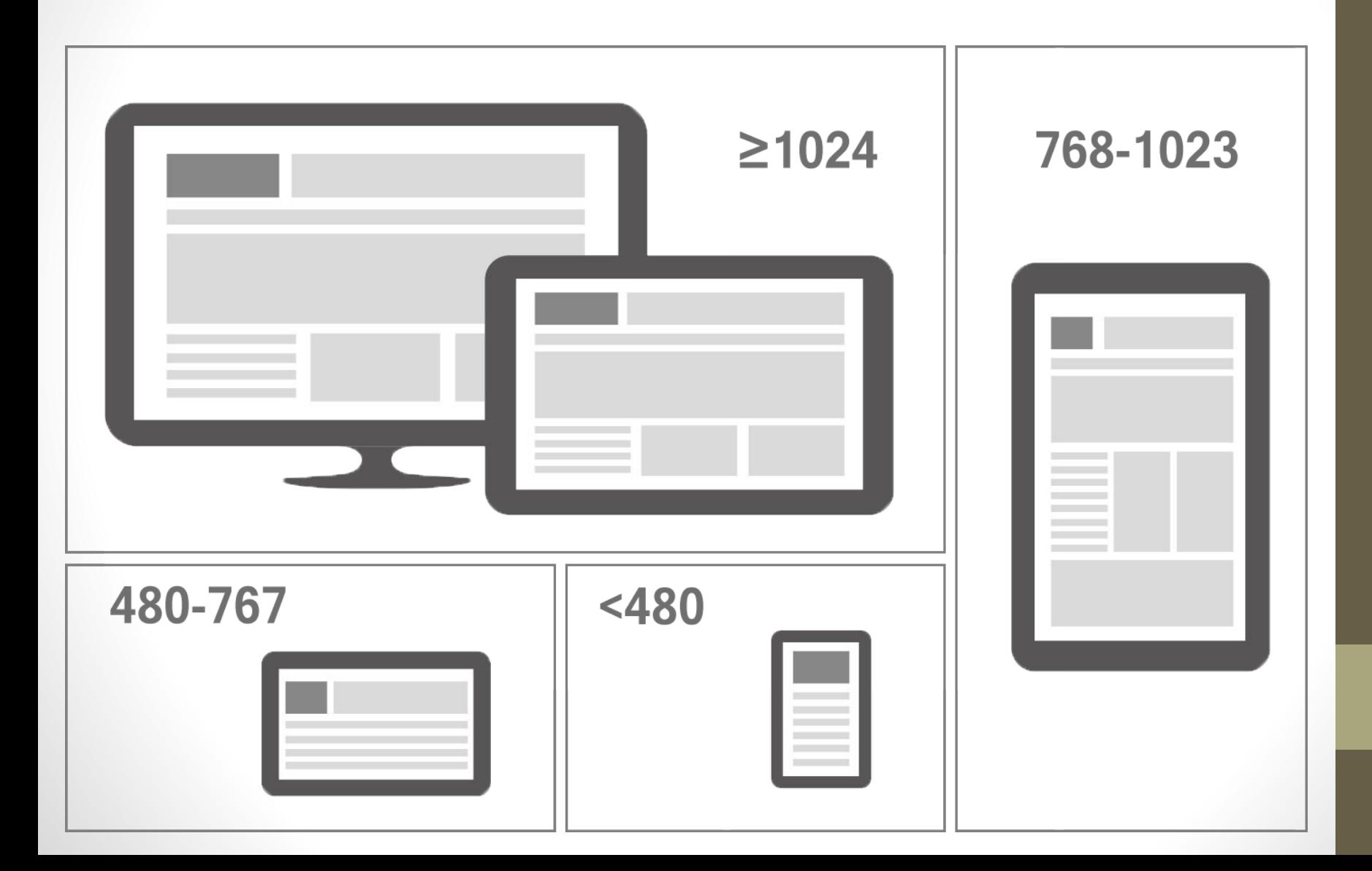

## Итоговая структура

<head>

<meta name="viewport" content="width=device-width"> <link rel="stylesheet" href="**desk.css**" media="**screen and (min-width:1024px)**"> <link rel="stylesheet" href="**tab.css**" media="**screen and (min-width:768px) and (max-width:1023px)**"> <link rel="stylesheet" href="**bigmob.css**" media="**screen and (min-width:480px) and (max-width:767px)**"> <link rel="stylesheet" href="**smallmob.css" media="screen and (max-width:479px)**">

head>

…

### ВЕРСТКА ТИПОВЫХ ЭЛЕМЕНТОВ

# «Сложный» логотип

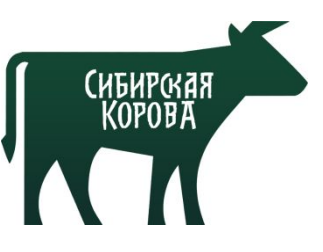

Под сложным логотипом будем понимать элемент, содержащий в себе кроме текста еще и изображение, либо текст, не воспроизводимый стандартным набором шрифтов.

Логотип, как правило, содержит название компании (или товара, которому посвящена страница) и располагается в шапке. Используется в SEO для продвижения компании или продукта путем использования тега h1:

**<h1>Сибирская корова</h1>**

Однако, в браузере это будет выглядеть просто текстом без изображения. Замена на

**<h1><img src="logo.png" alt="Сибирская корова"></h1>** приведет к потере содержательной части тега h1, доступной для обработки поисковыми системами, и, как следствие, ухудшению положения сайта в поисковой выдаче по этой ключевой фразе.

## «Сложный» логотип

Для того, чтобы удовлетворить и потребности SEO, и вывести на экран изображение, можно использовать следующее css-правило:  $h1$  {

display:block; /\* определяем контейнер \*/ width: 200px; /\* с шириной и высотой \*/ height: 150px; /\* по размеру логотипа  $*/$ background: url(logo.png); /\* далее используем одно из определений \*/ font-size:0; text-indent: -10000px;

}

## Горизонтальное меню

Меню сайта является аналогом содержания книги, которое, в свою очередь, представляет из себя список глав. С точки зрения верстки для списков есть соответствующие пары тегов ul-li, либо ol-li:  $<$ nav $>$ 

 $\langle 11 \rangle$ 

```
<li><a href="/x"> Меню 1</a></li>
     <li><a href="/y"> Меню 2</a>></li>
     <li><a href="/z"> Меню 3</a></li>
\langle/ul\rangle
```
</nav>

Однако, визуально это выглядит следующим образом:

- $\bullet$  Me<sub>HIO</sub> 1
- $\bullet$  MeHIO 2
- $\bullet$  Me<sub>HO</sub> 3

## Горизонтальное меню

Задать горизонтальный вид можно одним из следующих css-правил:

- 1. Минималистичный вариант:
	- ul {list-style-type:none;}
	- ul li {display:inline}
- 2. Кнопки равной ширины:
	- ul {list-style-type:none;}
	- ul li {display:inline-block;width:50%;}
- 3. Обратный порядок:
	- ul {list-style-type:none;}
	- ul li {float:right;}

У каждого из этих способов есть свои достоинства и недостатки.